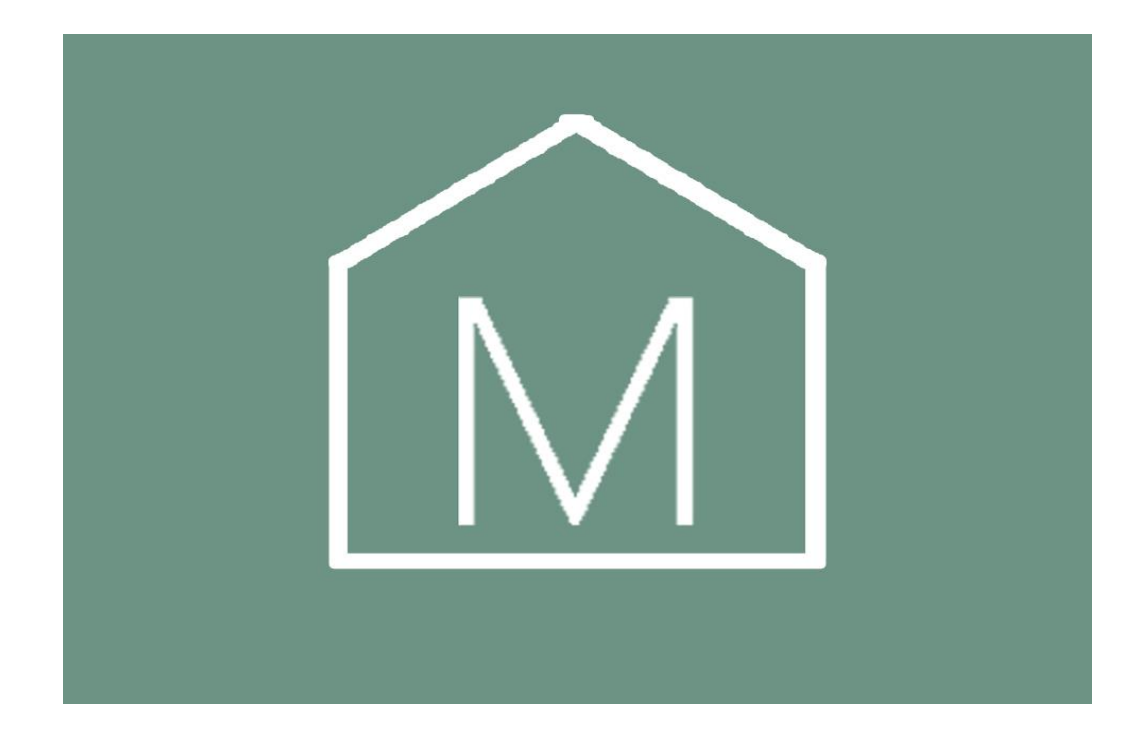

Руководство пользователя к роботу-пылесосу Xiaomi Robot Vacuum Cleaner Mop Proдля клиентов интернет-магазина «Mi-Home»

Для обеспечения безопасной и корректной работы внимательно ознакомьтесь с настоящим руководством. **Руководство по эксплуатации** 

Благодарим за выбор робота-пылесоса Xiaomi Robot Vacuum Cleaner Mop Pro. Перед началом использования продукта, пожалуйста, внимательно ознакомьтесь с настоящим руководством и правилами использования. Ввиду возможных изменений руководства производителем, приоритетную силу имеет использование реального продукта.

## **Подключение к мобильному приложению**

1. Перед началом подключения, убедитесь, что у Вашего аккаунта в качестве региона выбран Китай. Для этого, Вам необходимо проделать следующие шаги:

а) Зайдите в «Профиль» и нажмите на вкладку «Настройки».

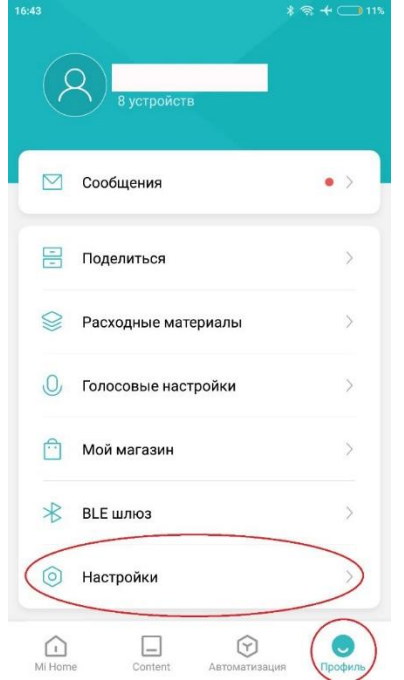

б) После открытия настроек, просто поменяйте регион на «Китай».

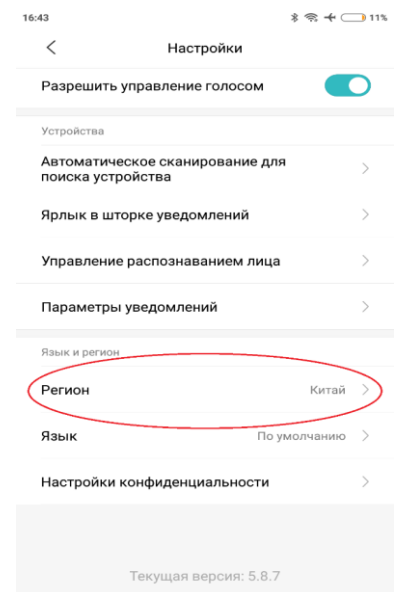

2.Вернитесь на главную страницу приложения «Mi Home» и нажмите на кнопку «Добавить устройство» (+)

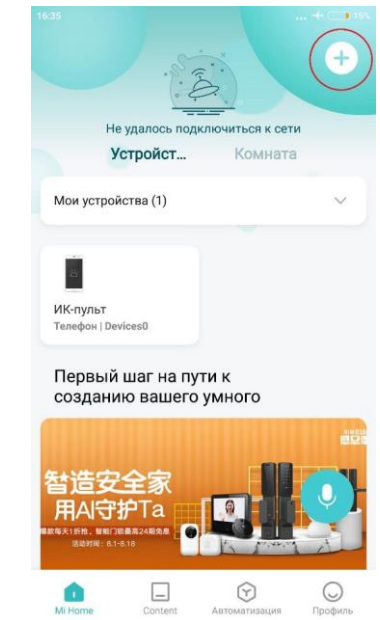

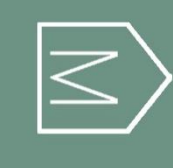

## 3. В появившимся списке устройств выберите "Бытовая Техника" – "Mi Robot Vacuum Mop P"

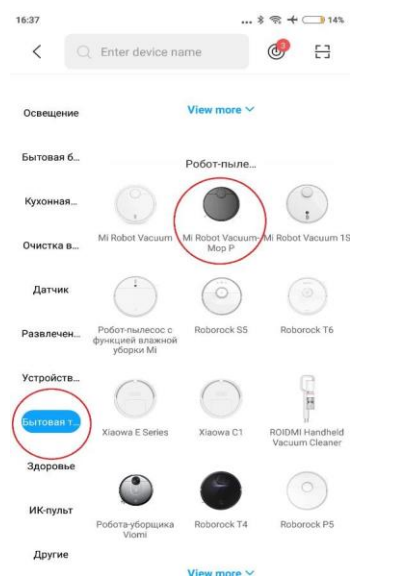

4. Произведите одновременное нажатие кнопок «Включить» и «Домой» и удерживайте их в течение 5 секунд. После звукового сигнала, поставьте галочку рядом с вкладкой «Операция

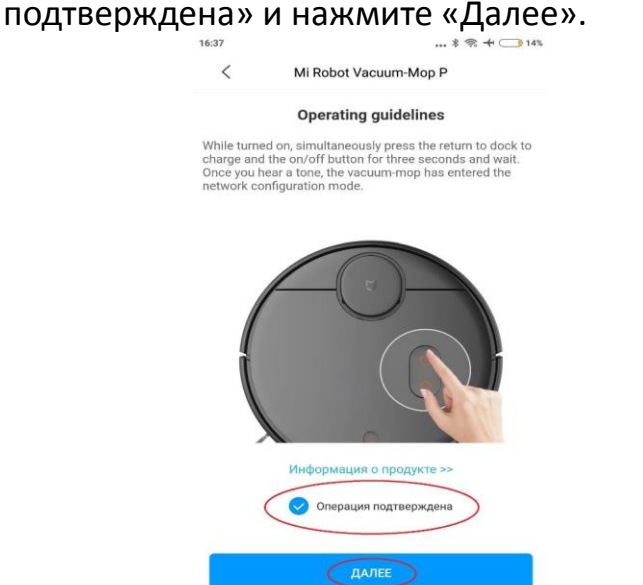

5. Выберите свою домашнюю сеть Wi-Fi, чтобы устройство могло подключаться к ней автоматически

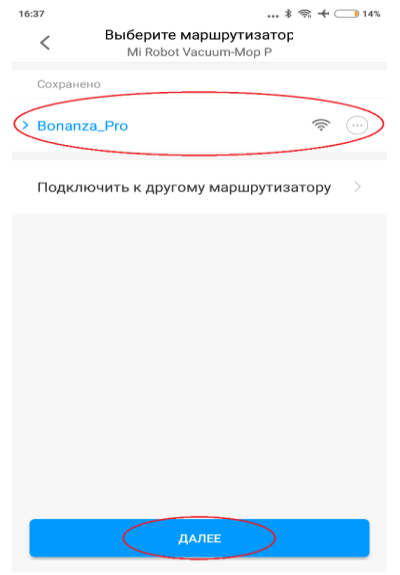

6. После данных шагов, пылесос подключится к сети и Вы сможете управлять им через мобильное приложение.

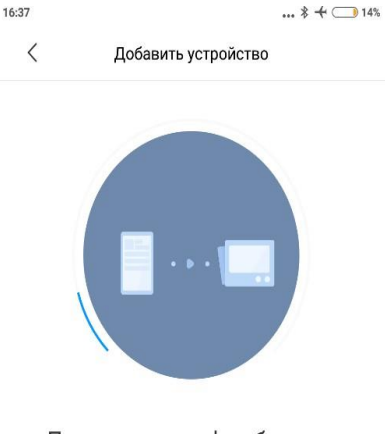

Поднесите телефон ближе к устройству и повторите попытку

○ Подключение к устройству...

После подключения к приложению, Вам станет доступен расширенный функционал для управления пылесосом.

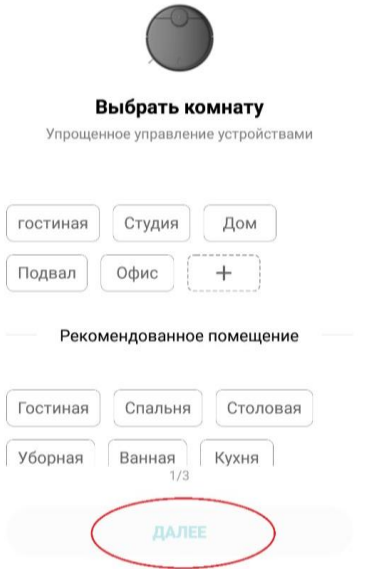

Кроме этого, Вы также сможете вручную выбрать все основные параметры работы

пылесоса.

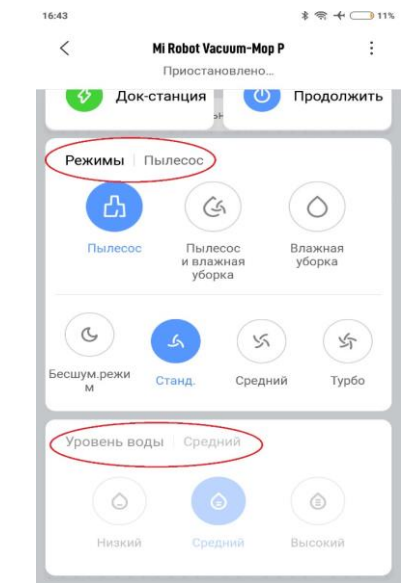

В приложении, Вы сможете просматривать карту помещений и самостоятельно выбирать режимы уборки.

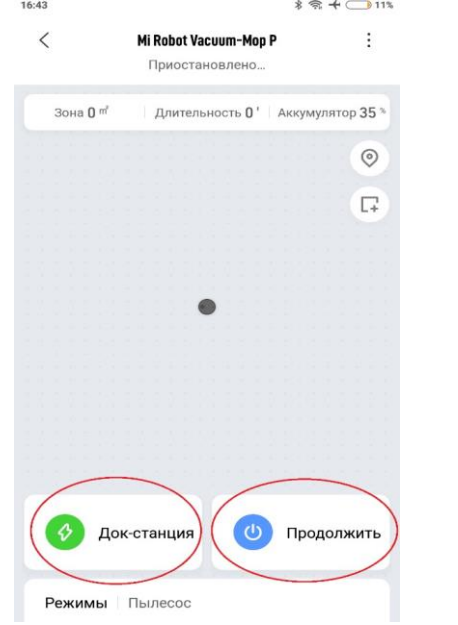